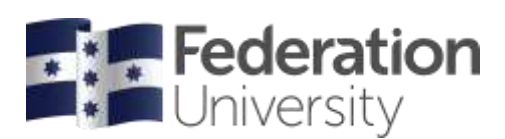

# Timetable Class Preferencing

If your course is eligible for preferencing please follow these instructions.

Take your time to consider your selections. This is an equitable process, not a first-in, first-served process.

You must preference at least 4 where there are 4 or more classes offered, but you can only preference a maximum of 10 even if there are more than 10 classes offered.

The dates of when the system is open for preferences are available on the [mySchedule](https://federation.edu.au/current-students/study-support/online-systems-help/myschedule) website.

If you have not selected your preferences prior to preference window closing, don't worry.

Once preferences have been processed, you will still have an opportunity to allocate to available classes during the Adjustment Mode.

During Adjustment mode, you can also swap or waitlist your allocations in case your circumstances have changed, or you want to try and improve your timetable.

## Preference your timetable using the Enrolment menu

In the Enrolment Menu the following symbols are used to indicate the allocation status for each course:

Any course type marked with a red  $\bigoplus$  symbol means you have not made any preferences yet.

Once you have entered your preferences this will be indicated with an orange  $\blacksquare$  symbol.

A green tick  $\bullet$  symbol indicates the course has been allocated. This might happen if there is only one class to select in this course.

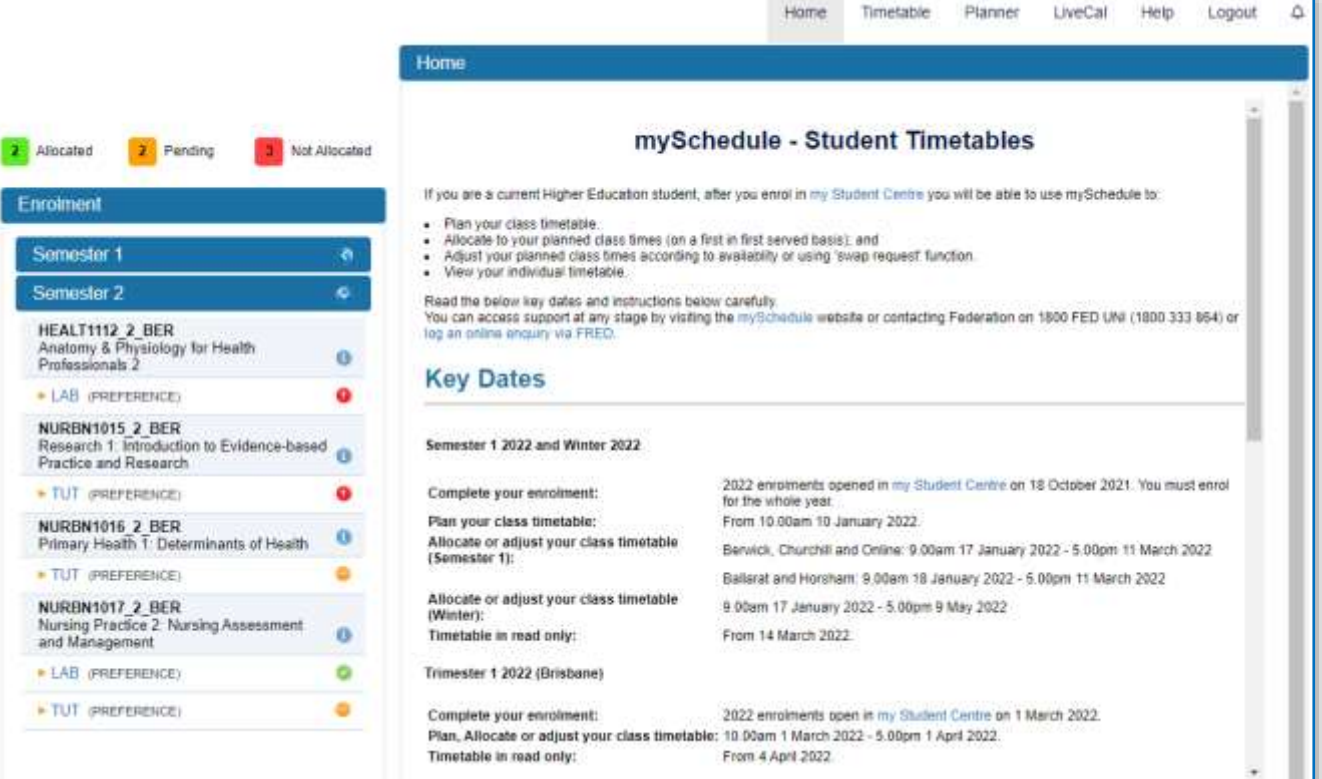

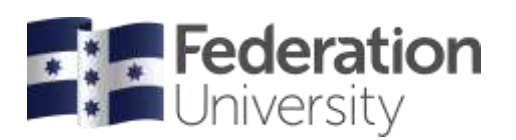

You can indicate your preferences by placing a number next to each class. For courses that have 4, or more, classes you must select a minimum of 4 preferences and a maximum of 10 preferences. Click the  $\Box$  Save button to accept your choices. The course will be updated with an orange tick  $\Box$  symbol or an error will indicate if something is not correct. Correct the error and save again.

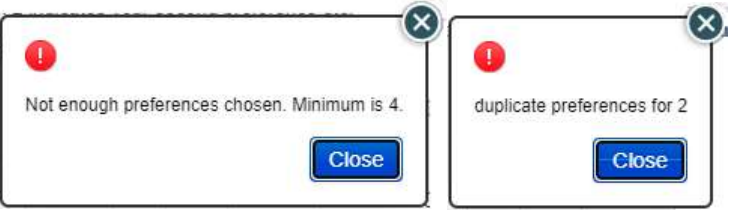

Note: You can view your allocations in either grid  $\Box$  or list  $\Box$  view (the default is list view).

### **List View:**

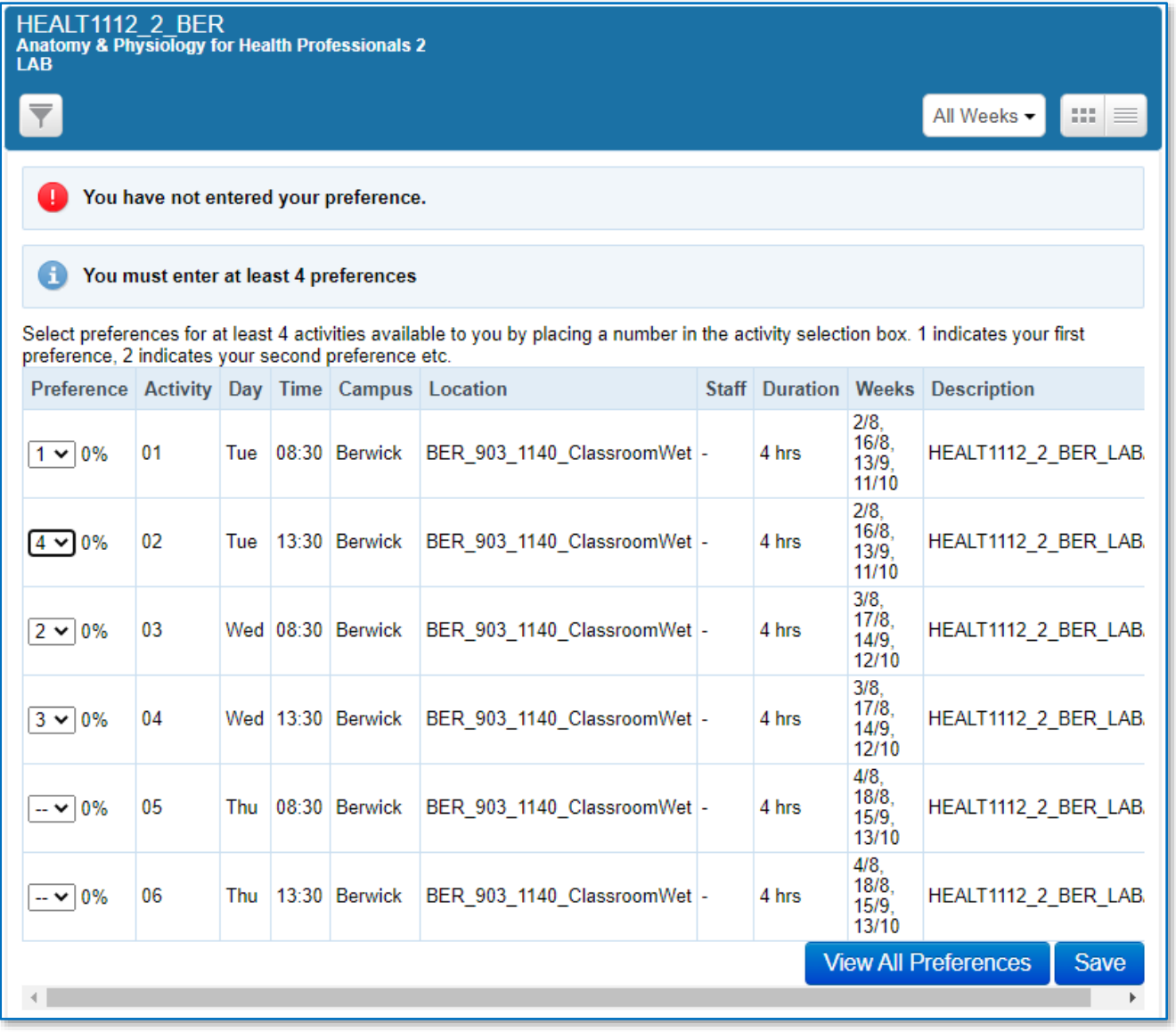

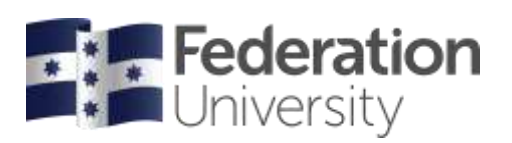

#### **Grid View:**

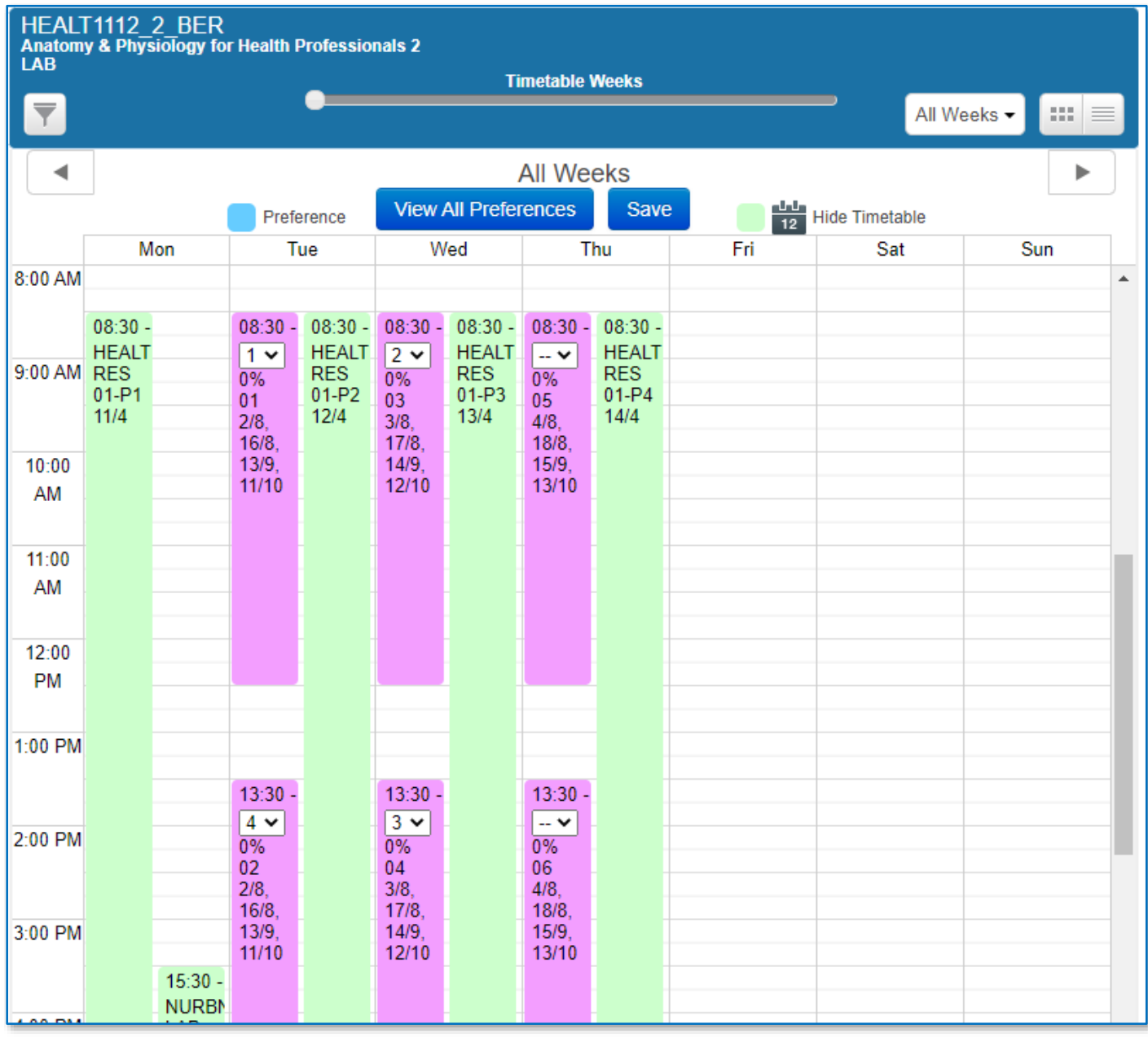

 $3 \vee 0\%$ 

Beside each preference there is a percentage guide. This indicates how popular this class is compared to all allocations for this class.

# Need Help?

If you are having issues with allocating your classes in mySchedule or need assistance contact Student HQ on 1800 FED UNI (1800 333 864) or go to [www.federation.edu.au/fred.](http://www.federation.edu.au/fred)